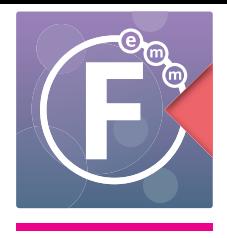

Using Fusion EMM, managing your iOS devices is an extremely simple procedure. You can configure your device settings and application with complete ease within the Fusion EMM system.

As part of Apple's program to make the management of corporate owned devices easier, they have introduced the Apple Device Enrolment Program, or Apple DEP as it is referred to in this document.

It is not mandatory for your devices to be enrolled in Apple DEP, but doing so will make the process of registration within Fusion EMM much easier.

# Apple Device Enrolment Program

Apple's DEP was introduced in order to assist corporate businesses, government and educational establishments to easily deploy devices such as iPhone and iPad, as well as those powered by OS X. Prior to DEP being initiated, management of such devices was very cumbersome and meant that many of the OS features could not be managed due to Apple's very strict rules. Apple DEP now means that you can manage your devices in a more granular manner than before, with the full confidence of Apple's security ecosystem behind it.

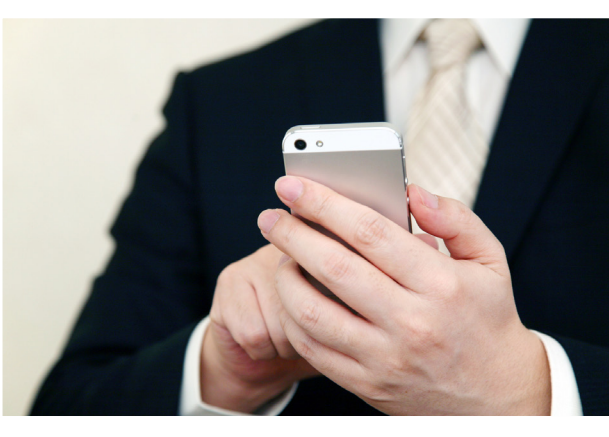

# **Is Apple DEP really necessary?**

If you wish to utilize the kind of benefits that Apple DEP offers, then the answer is 'Yes'. The use of Apple DEP allows administrators to use a multitude of functions that would be otherwise unavailable. These include:

- Auto-registering devices onto the Fusion EMM system Your iOS devices can be preconfigured to require automatic enrollment into MDM. Automatic enrollment ensures that devices are configured based on your organization's requirements, and guarantees that all users receive those configurations on their devices.
- Locking devices to remain part of the Fusion EMM system means your devices remain managed as long as they are part of the DEP system.
- Have your own company App Store, containing company approved applications. Filter the applications that your company approves and also participate with the Apple VPP program so you can bulk deploy applications using a single volume license.
- Zero-touch configuration for IT with DEP, large-scale deployments of iPad, iPhone, and Mac are seamless. Once users activate their devices, you can immediately configure account settings, apps, and access to IT services over the air. You don't need to use staging services or physically access each device to complete the setup.
- Wireless supervisionprovides a higher level of device management for institutionally owned iOS devices. It allows additional restrictions, such as turning off iMessage, AirDrop, or Game Center, and it provides additional device configurations and features, such as web content filtering and single-app mode. With DEP, you can wirelessly enable supervision mode on a device as part of the setup process.
- and more

## **How do I enrol with Apple DEP?**

In order to being using Apple DEP you will first need to enrol into the program. You must have the authority to sign the electronic online agreement on behalf of your company or institution. Once enrolled you will be able to set up additional administrative accounts who can then handle the technical work.

Apple DEP is available to qualifying businesses, K–12 public and private schools, colleges, and universities that purchase iPad or iPhone devices or Mac computers directly from Apple or participating Apple Authorized Resellers or cellular carriers.

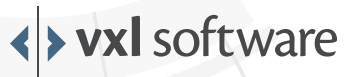

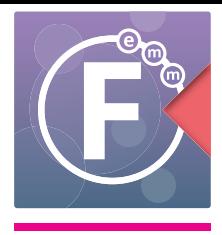

The registration process for Apple DEP is very simple.

- 1. Using an Internet browser go to: https://deploy.apple.com
- 2. Choose the enrol your organization into the Device Enrolment Program using the 'Enrol now' option located in the left section on the screen
- 3. Provide the details about your organization as requested. One of the mandatory information item requested is your company's DUNS number and you will need to find this out prior to making the application.
- 4. Apple will make a telephone call to the authorized representative whose details you will need to provide during the enrolment to ensure that the application is genuine.
- 5. On approval, you will see your Apple DEP ID on the DEP dashboard.
- 6. Once enrolled, you can go ahead and add devices to the Apple DEP program as required.

# **Adding Apple devices to your Apple DEP account**

You will need some important and mandatory information when submitting devices for enrolment into DEP.

**Apple Customer Number**: If you purchase your devices directly from Apple using your Apple Business account, you will have an account number that you will need to provide in the device enrolment form. On provision of this, all devices purchased from Apple using this account number will automatically be added to your DEP. You may possibly have multiple account numbers, and you will need to make sure you add all of them in order to ensure full enrolment of your devices.

**Apple DEP Reseller ID**: When you purchase products from an Apple Authorized Reseller who

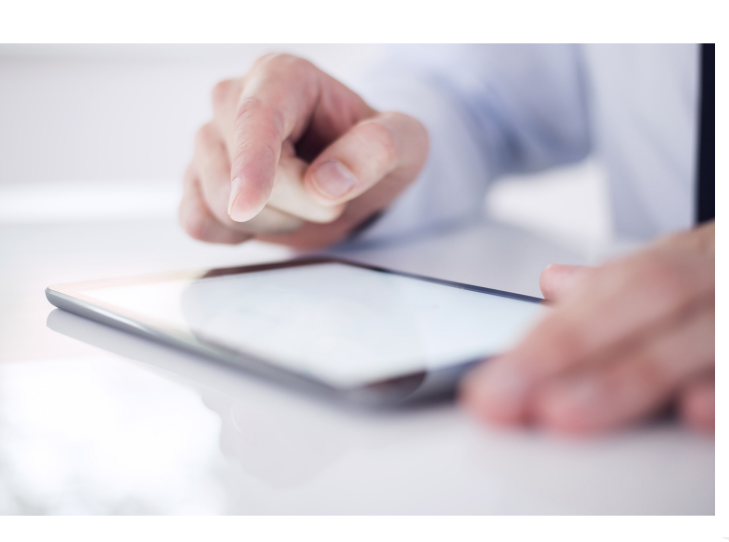

participates in the DEP program, you will need to ask them for their DEP Reseller ID. This will then need to be added to the form when enrolling devices purchased from such resellers.

**Note**: It is also important to note that you must tell the reseller that you wish the devices to be submitted to the DEP program. In addition to this, you will need to provide the reseller with your DEP ID so they can link the purchases to your DEP account. Simply providing the DEP Reseller ID is not enough.

If you purchase your devices from a cellular carrier such as Verizon, T-Mobile, AT&T, Vodafone etc., then you will need to ask them for their DEP Reseller ID and your Apple Customer Number. You will need to provide both of these in order that the devices are linked into your DEP.

You can find out more information by going to Apple DEP.

## **Which devices can I enrol?**

Any iOS devices purchased on or before 1 March, 2011 through Apple using an Apple Business account or through an Apple DEP Reseller can be enrolled into DEP. You will need to provide the reseller with your DEP Customer ID and obtain their DEP Reseller ID.

If you have purchased your devices outside of the DEP requirements, then you will not be able to enrol them into your DEP account.

If you have a BYOD scheme in place within your organization, you will not be able to add the user owned devices into the DEP scheme.

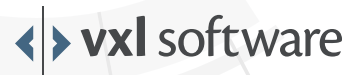

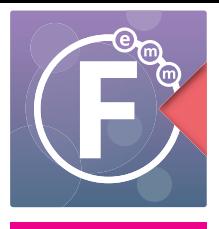

# **Can I manage devices not enrolled into DEP?**

Yes, you can manage devices that are not enrolled into DEP. There are two methods of achieving enrolment of devices into Fusion EMM.

#### **OTA (Over the Air)**

Apple has introduced the latest OTA technology in order that users can register their devices onto the Fusion EMM server. This is a simple method that involves the user browsing to the URL of the internal Fusion EMM Server. Depending on the organization, the user may need to log in at this point.

Once on the landing page, they will be presented with two choices, the link to download and install the Fusion EMM Security Certificate and the link to download and install the Fusion EMM Profile. On clicking both links, the phone will be set up to be registered by the administrator into Fusion EMM.

#### **Apple Configurator 2**

Users can also configure their devices for Fusion EMM management using Apple's Configurator 2 software using any Apple Mac.

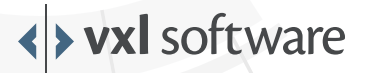

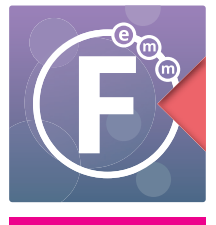

## **About VXL Software**

VXL Software is a global company, with offices in Asia, Europe and the USA. VXL Software is a division of VXL Instruments. Established in 1976, VXL is a global leading manufacturer of thin-, zero- and cloud-client devices. VXL Software has locations in the USA, UK, France, Germany, the United Arab Emirates, India and Singapore. VXL Software's Americas Group is headquartered in Houston, Texas. The European headquarters is in Manchester. VXL Software's development team, and the Asia Pacific headquarters, are based in Mumbai, India.

Web: www.vxl.net

E-mail: sales@vxl.net

#### **Americas**

32315 Tamina Rd, Magnolia, TX 77354, USA Tel: +1 877 242 7801

#### **Europe**

Carrington Business Park, Manchester Road, Manchester, M31 4DD, UK Tel: +44 (0) 161 775 4755

#### **United Arab Emirates**

1610, Tiffany Tower, Cluster 'W', Jumeirah Lake Towers, Dubai, UAE PO Box : 337111 Tel: +971 4 4508361

#### **India**

4th Floor, Kimatrai Building, 77/79, Maharshi Karve Marg, Marine Lines(E), Mumbai - 400002, India Tel: +91 (0) 22 42203100

#### **Asia Pacific**

167, Jalan Bukit Merah, # 06-12(SR-25) The Connection II, Singapore -150167 Tel: +65 6278 8180

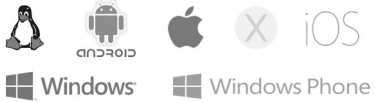

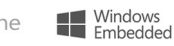

All trademark logos, including Microsoft Windows, Windows Embedded, Windows Phone, Linux, Android, Apple OS X and iOS are acknowledged – and remain the property of their respective owners in the US and/or other c

#